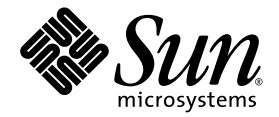

# Sun Fire™ B10n Content Load Balancing Blade Version1.1 and 1.2 Product Notes

Sun Microsystems, Inc. www.sun.com

Part No. 817-4357-11 December 2003, Revision A

Submit comments about this document at: http://www.sun.com/hwdocs/feedback

Copyright 2003 Sun Microsystems, Inc., 4150 Network Circle, Santa Clara, California 95054, U.S.A. All rights reserved.

Sun Microsystems, Inc. has intellectual property rights relating to technology embodied in the product that is described in this document. In particular, and without limitation, these intellectual property rights may include one or more of the U.S. patents listed at http://www.sun.com/patents and one or more additional patents or pending patent applications in the U.S. and in other countries.

This document and the product to which it pertains are distributed under licenses restricting their use, copying, distribution, and decompilation. No part of the product or of this document may be reproduced in any form by any means without prior written authorization of Sun and its licensors, if any.

Third-party software, including font technology, is copyrighted and licensed from Sun suppliers.

Parts of the product may be derived from Berkeley BSD systems, licensed from the University of California. UNIX is a registered trademark in the U.S. and in other countries, exclusively licensed through X/Open Company, Ltd.

Sun, Sun Microsystems, the Sun logo, AnswerBook2, docs.sun.com, Sun Fire, and Solaris are trademarks or registered trademarks of Sun Microsystems, Inc. in the U.S. and in other countries.

All SPARC trademarks are used under license and are trademarks or registered trademarks of SPARC International, Inc. in the U.S. and in other countries. Products bearing SPARC trademarks are based upon an architecture developed by Sun Microsystems, Inc.

The OPEN LOOK and Sun™ Graphical User Interface was developed by Sun Microsystems, Inc. for its users and licensees. Sun acknowledges the pioneering efforts of Xerox in researching and developing the concept of visual or graphical user interfaces for the computer industry. Sun holds a non-exclusive license from Xerox to the Xerox Graphical User Interface, which license also covers Sun's licensees who implement OPEN LOOK GUIs and otherwise comply with Sun's written license agreements.

Use, duplication, or disclosure by the U.S. Government is subject to restrictions set forth in the Sun Microsystems, Inc. license agreements and as provided in DFARS 227.7202-1(a) and 227.7202-3(a) (1995), DFARS 252.227-7013(c)(1)(ii) (Oct. 1998), FAR 12.212(a) (1995), FAR 52.227-19, or FAR 52.227-14 (ALT III), as applicable.

DOCUMENTATION IS PROVIDED "AS IS" AND ALL EXPRESS OR IMPLIED CONDITIONS, REPRESENTATIONS AND WARRANTIES, INCLUDING ANY IMPLIED WARRANTY OF MERCHANTABILITY, FITNESS FOR A PARTICULAR PURPOSE OR NON-INFRINGEMENT, ARE DISCLAIMED, EXCEPT TO THE EXTENT THAT SUCH DISCLAIMERS ARE HELD TO BE LEGALLY INVALID.

Copyright 2003 Sun Microsystems, Inc., 4150 Network Circle, Santa Clara, California 95054, Etats-Unis. Tous droits réservés.

Sun Microsystems, Inc. a les droits de propriété intellectuels relatants à la technologie incorporée dans le produit qui est décrit dans ce document. En particulier, et sans la limitation, ces droits de propriété intellectuels peuvent inclure un ou plus des brevets américains énumérés à http://www.sun.com/patents et un ou les brevets plus supplémentaires ou les applications de brevet en attente dans les Etats-Unis et dans les autres pays.

Ce produit ou document est protégé par un copyright et distribué avec des licences qui en restreignent l'utilisation, la copie, la distribution, et la décompilation. Aucune partie de ce produit ou document ne peut être reproduite sous aucune forme, parquelque moyen que ce soit, sans l'autorisation préalable et écrite de Sun et de ses bailleurs de licence, s'il y ena.

Le logiciel détenu par des tiers, et qui comprend la technologie relative aux polices de caractères, est protégé par un copyright et licencié par des fournisseurs de Sun.

Des parties de ce produit pourront être dérivées des systèmes Berkeley BSD licenciés par l'Université de Californie. UNIX est une marque déposée aux Etats-Unis et dans d'autres pays et licenciée exclusivement par X/Open Company, Ltd.

Sun, Sun Microsystems, le logo Sun, AnswerBook2, docs.sun.com,Sun Fire, et Solaris sont des marques de fabrique ou des marques déposées de Sun Microsystems, Inc. aux Etats-Unis et dans d'autres pays.

Toutes les marques SPARC sont utilisées sous licence et sont des marques de fabrique ou des marques déposées de SPARC International, Inc. aux Etats-Unis et dans d'autres pays. Les produits protant les marques SPARC sont basés sur une architecture développée par Sun Microsystems, Inc.

L'interface d'utilisation graphique OPEN LOOK et Sun™ a été développée par Sun Microsystems, Inc. pour ses utilisateurs et licenciés. Sun reconnaît les efforts de pionniers de Xerox pour la recherche et le développment du concept des interfaces d'utilisation visuelle ou graphique pour l'industrie de l'informatique. Sun détient une license non exclusive do Xerox sur l'interface d'utilisation graphique Xerox, cette licence couvrant également les licenciées de Sun qui mettent en place l'interface d 'utilisation graphique OPEN LOOK et qui en outre se conforment aux licences écrites de Sun.

LA DOCUMENTATION EST FOURNIE "EN L'ÉTAT" ET TOUTES AUTRES CONDITIONS, DECLARATIONS ET GARANTIES EXPRESSES OU TACITES SONT FORMELLEMENT EXCLUES, DANS LA MESURE AUTORISEE PAR LA LOI APPLICABLE, Y COMPRIS NOTAMMENT TOUTE GARANTIE IMPLICITE RELATIVE A LA QUALITE MARCHANDE, A L'APTITUDE A UNE UTILISATION PARTICULIERE OU A L'ABSENCE DE CONTREFAÇON.

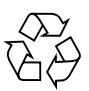

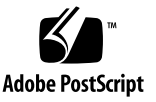

### Declaration of Conformity

Compliance Model Number: BP-4

Product Family Name: Sun Fire B10n Content Load Balancing Blade

#### **EMC**

USA—FCC Class A

This equipment complies with Part 15 of the FCC Rules. Operation is subject to the following two conditions:

- 1. This equipment may not cause harmful interference.
- 2. This equipment must accept any interference that may cause undesired operation.

#### European Union

This equipment complies with the following requirements of the EMC Directive 89/336/EEC:

*As Telecommunication Network Equipment (TNE) in Both Telecom Centers and Other Than Telecom Centers per (as applicable)*: EN300-386 V.1.3.1 (09-2001) Required Limits:

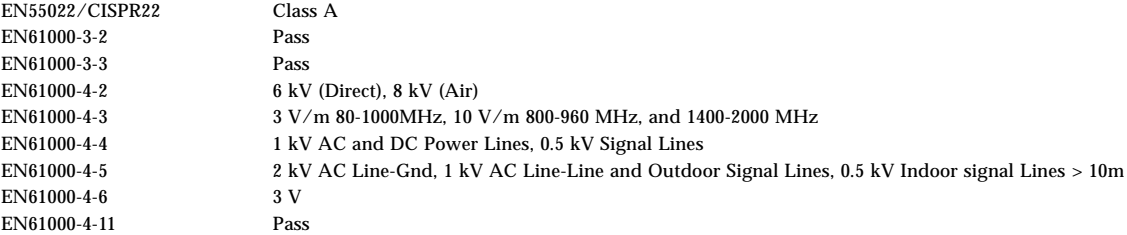

*As Information Technology Equipment (ITE) Class A per (as applicable)*:

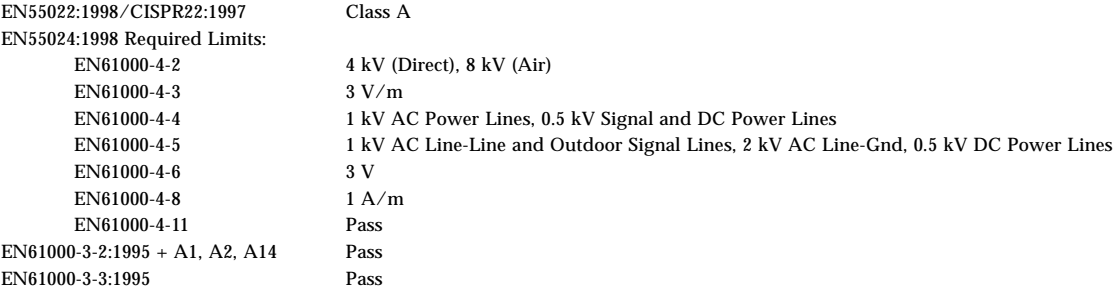

**Safety:** This equipment complies with the following requirements of the Low Voltage Directive 73/23/EEC:

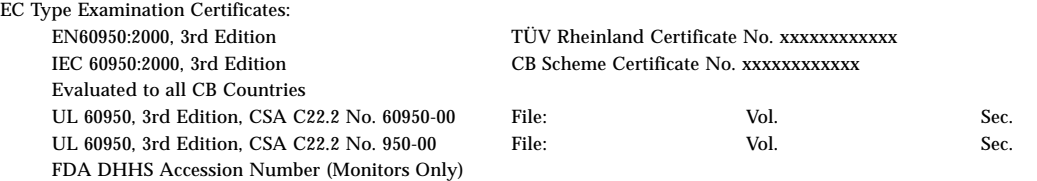

**Supplementary Information:** This product was tested and complies with all the requirements for the CE Mark.

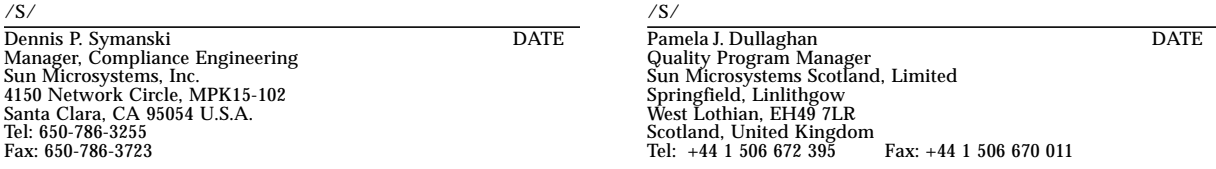

## **Contents**

**1. [Sun Fire B10n Content Load Balancing Blade Version 1.1 and 1.2 Product](#page-8-0) [Notes](#page-8-0) 1**

[Viewing the Latest Product Notes 1](#page-8-1)

[Open Issues](#page-8-2) 1

[Software Release Features 2](#page-9-0)

[Features Supported in Version 1.1.x](#page-9-1) 2

[Features Supported in Version 1.2.x](#page-9-2) 2

[VLANs Optional for SSL Proxy Blades 3](#page-10-0)

[Hardware and Software Requirements](#page-10-1) 3

[Updating the B1600 System Controller 5](#page-12-0)

▼ [To Update the System Controller Firmware 5](#page-12-1)

[Updating B10n Application Software and BSC Firmware](#page-13-0) 6

- ▼ [To Update the B10n Application Software 6](#page-13-1)
- ▼ [To Update the Software Noninteractively 8](#page-15-0)
- ▼ [To Set the New Image to be the Default Image](#page-16-0) 9
- ▼ [To Update the BSC Firmware 9](#page-16-1)

[Replacing Your B10n Blade](#page-17-0) 10

- ▼ [To Export the Configuration From the Old Board 1](#page-17-1)0
- ▼ [To Import the Configuration to the Upgraded Board 1](#page-18-0)1

[Updating Your Blade Server](#page-19-0) 12

▼ [To Update the B100s Blade Server Module to Version 1.2:](#page-20-0) 13 [Configuring a Linux Server Blade](#page-20-1) 13 ▼ [To Set Up a B100x Server Blade](#page-21-0) 14 [On-Line Documentation](#page-25-0) 18 [Difference Between Linux Distributions. 1](#page-26-0)9 [Updates to the](#page-26-1) *Sun Fire B10n Content Load Balancing Blade Administration Guide* 19 [Chapter 1, "Product Overview" 1](#page-26-2)9 [Sun Fire B10n Load Balancing Terms](#page-26-3) 19 [Chapter 4, "Command-Line Options" 2](#page-28-0)0 [Glossary 2](#page-28-1)1 [Known Problems With the Software 2](#page-29-0)2 [Output From the](#page-29-1) show arp Command 22

[Problem: Specific Sequence Required](#page-29-2) 22

[Workaround](#page-29-3) 22

[Problem: VIP Address Conflict \(Bug ID 4910001\) 2](#page-30-0)3

[Problem: Configuring VIP Addresses to be the Same as path failover Target IP](#page-30-1) [Address \(Bug ID 4907833\) 2](#page-30-1)3

[Problem: Unknown Filter Edge \[b9000010\] \(Bug ID 4925821\)](#page-30-2) 23

[Workaround](#page-30-3) 23

[Problem: Adding an SSL Service With a Duplicate Port \(Bug ID 4908515\) 2](#page-31-0)4

[Problem: Unknown Failover State With No Rules or Services \(Bug ID](#page-31-1) [4925823\)](#page-31-1) 24

[Workaround](#page-31-2) 24

[Skipping the Failover Synchronization at Boot Time](#page-32-0) 25

[Problem:](#page-32-1) config no ip interface *0*|*1* 25

[Workaround](#page-32-2) 25

[Problem: Full Gallop Runs for Hours 2](#page-33-0)6

[Workaround](#page-33-1) 26

[Troubleshooting 2](#page-33-2)6

[VIP Is Not Checked](#page-34-0) 27 [Workaround](#page-34-1) 27 [commit](#page-34-2) Allowed Though No Changes 27 [Workaround](#page-34-3) 27 [Server/SSL Does Not Respond to](#page-34-4) ping Even Though it is Marked as Up. 27

# <span id="page-8-0"></span>Sun Fire B10n Content Load Balancing Blade Version 1.1 and 1.2 Product Notes

This document contains important information about the Sun Fire™ B10n Content Load Balancing Blade Version 1.2 software. This version includes all the features from Version 1.1 and supplements the *Sun Fire B10n Content Load Balancing Blade 1.1 Administration Guide* (Part Number 817-4326-11)

**Note –** The current Sun Fire B10n content load balancing blades are shipped with the Version 1.1 software. This document explains how to upgrade your software to the latest version.

# <span id="page-8-1"></span>Viewing the Latest Product Notes

Additional issues may arise after the publication of this version of the product notes. For the latest information, refer to the latest version of this document available at:

http://wwws.sun.com/products-n-solutions/hardware/docs/Servers/ Workgroup\_Servers/Sun\_Fire\_Blade\_Platform/Sun\_Fire\_b100s/ index.html

# <span id="page-8-2"></span>Open Issues

Refer to the most recent version of this document located at the previous URL for the latest known bugs.

## <span id="page-9-0"></span>Software Release Features

## <span id="page-9-1"></span>Features Supported in Version 1.1.x

The Sun Fire B10n content load balancing blade application software release 1.1 adds high availability pair blade failover and path failover as well as support for the Sun Fire B10p SSL Proxy Blade.

### <span id="page-9-2"></span>Features Supported in Version 1.2.x

The rule build performance has been improved. The performance increase is up to five times faster than previous versions.

Supports no VLAN mode for Red Hat Enterprise Linux AS 2.1.

Software release 1.2.x includes support for the following Linux operating systems listed in [TABLE 1.](#page-9-3)

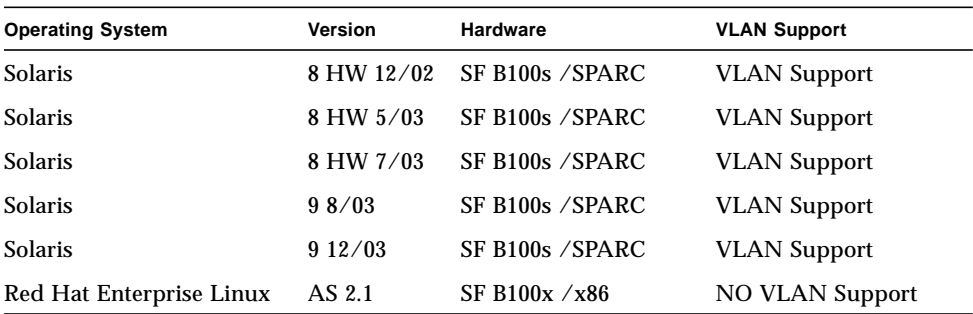

#### <span id="page-9-3"></span>**TABLE 1** Supported Operating Systems

# <span id="page-10-0"></span>VLANs Optional for SSL Proxy Blades

The use of VLANs within the Sun Fire B1600 blade system is preferred when using the Sun Fire B10p SSL proxy blade. VLANs are configured at the SSC switches to create logical groups of endpoints that can communicate as if they were on the same LAN. VLANs also prevent or restrict traffic between endpoints on separate VLANs. However, some environments might not support VLANs. To disable VLAN operation for the Sun Fire B10p SSL proxy blade, use the set vlan filter disable command from the CLI interface.

If you choose to use VLANs, refer to the *Sun Fire B10n Content Load Balancing Blade 1.1 Administration Guide* for detailed information.

# <span id="page-10-1"></span>Hardware and Software Requirements

Before using the Sun Fire B10n content load balancing blade, make sure your system meets the hardware and software requirements listed in [TABLE 2.](#page-11-0)

<span id="page-11-0"></span>

| <b>Hardware and Software</b> | <b>Requirements</b>                                                                                                    |
|------------------------------|----------------------------------------------------------------------------------------------------|
| Hardware                     | • Sun Fire™ B10n content load balancing blade                                                                                                    |
|                              | • Sun Fire B10p SSL proxy blade (optional)                                                                                                    |
|                              | • Sun Fire B1600 blade system chassis and other horizontally<br>scaled Sun platforms                                                                                                    |
|                              | • Sun Fire B100s blade server for SPARC or Sun Fire B100x blade<br>server for x86                                                                                                    |
| Software                     | • Sun Fire B10n content load balancing blade application<br>software 1.2 or subsequent compatible version                                                                                                    |
|                              | • Sun Fire B10n content load balancing blade BSC (blade support<br>control) firmware v5.1.4* or subsequent compatible version                                                                                                    |
|                              | • Sun Fire B100s blade server Solaris Operating System versions:<br>Solaris 8 HW $12/02$<br>Solaris 8 HW $5/03$<br>Solaris 8 HW $7/03$                                                                                                    |
|                              | Solaris $98/03$<br>Solaris 9 12/03                                                                                                    |
|                              | Red Hat Enterprise Linux AS 2.1                                                                                                    |
|                              | • Sun Fire B1600 SC (system controller) 1.2 or subsequent<br>compatible system controller firmware                                                                                                    |
|                              | · B10n Solaris server blade module version 1.55 or B10n Linux<br>server blade module version 1.36 for Red Hat Enterprise Linux<br>AS 2.1                                                                                                    |
|                              | • Sun GigaSwift Ethernet Adapter Patch ID 111883-18 or<br>subsequent compatible patch for supported versions of the<br>Solaris 8 operating environment. Sun GigaSwift Ethernet<br>Adapter Patch ID 112817-10 or subsequent compatible patch<br>for supported versions of the Solaris 9 operating<br>environment.** |
|                              | • Sun Ethernet VLAN Patch ID 112119-04 or subsequent<br>compatible patch for supported versions of the Solaris 8<br>operating environment. Sun Ethernet VLAN Patch ID 114600-<br>02 or subsequent compatible patch supported versions of the<br>Solaris 9 operating environment.**                                 |

**TABLE 2** Hardware and Software Requirements

\* The version number displayed from the showsc -v command from the Sun Fire B1600 SC CLI printout refers to the BSC firmware version. The application software version is observed using the console show version command.

\*\*The patch currently installed can be displayed by entering /usr/ccs/bin/mcs -p /platform/sun4u/kernel/drv/ce. You can download patches from sunsolve.sun.com

# <span id="page-12-0"></span>Updating the B1600 System Controller

You can download the latest version of the sc firmware from the following web site:

http://wwws.sun.com/software/download/network.html

You need to set up a TFTP boot server to update the sc firmware. See the "Setting up a TFTP Server" section of the *Sun Fire B10n Content Load Balancing Blade Version 1.1 Administration Guide.*

You can access all the Sun Fire B1600 documentation from the following web site:

http://www.sun.com/products-n-solutions/hardware/docs/Servers/ Workgroup\_Servers/Sun\_Fire\_b100s/index.html

## <span id="page-12-1"></span>▼ To Update the System Controller Firmware

**1. At the** sc **prompt, enter the following command:**

sc> **flashupdate -s** *install server* **-f** *path* **SSC***n***/SC**.

In the following example, 10.4.128.25 is the IP address for your TFTP boot server and stiletto.1.1/c8/SunFireB1600-sc-v1.1.6.flashSSC0/SC is the path to the file:

sc> **flashupdate -s 10.4.128.25 -f stiletto.1.1/c8/SunFireB1600-sc-v1.1.6.flash SSC0/SC** Warning: Are you sure you want to flashupdate the SSC0/SC flash image (y/n)? **y** SSC0/SC: Preparing to flashupdate. flashupdate: erasing segment 36 programming address ffedfffd SSC0/SC: flashupdate complete.

**2. Reset the system using** resetsc **to load the new image.**

# <span id="page-13-0"></span>Updating B10n Application Software and BSC Firmware

It is important to verify that you have the latest software for the Sun Fire B10n content load balancing blade. Check the following web site for the latest software and documentation:

http://wwws.sun.com/software/download/network.html

You need to set up a TFTP boot server to update the sc firmware. See the "Setting up a TFTP Server" section of the *Sun Fire B10n Content Load Balancing Blade Version 1.1 Administration Guide.*

You also need to configure the management IP address and default gateway address. Refer to the "Configuring the Networking" section of the *Sun Fire B10n Content Load Balancing Blade Version 1.1 Administration Guide.*

**Note –** If you are updating both the B10n application software and BSC firmware, be sure to update the B10n application software *first*.

## <span id="page-13-1"></span>▼ To Update the B10n Application Software

With the B10n blade in the booted and running state perform the following steps:

**1. Access the Sun Fire B10n console. At the Sun Fire B1600 SC console** SC> **type:**

sc> **console S***n*

Where *n* is the slot number of the B10n blade

**2. Login to the B10n console.**

Login: **admin** passwd: **admin** **3. Verify the boot image and versions:**

```
puma{admin}# show system
Boot Options:
==============================================================================
Config Type Config File Boot Image Diag Level Verbose Mode
------------------------------------------------------------------------------
running 2 1 (1.2.3) 0 0
next 2 1 (1.2.3) 0 0
0=============================================================================
Image Information Table:
========================================================================
Image Blade Image Type Version Build Date:Time Size
------------------------------------------------------------------------
1 B10n Load Balancer 1.2.3 12/05/03 : 14:53 4046868
2 B10n Load Balancer 1.2.2 11/26/03 : 12:15 4045472
diag B10n Diagnostics 1.1.9 10/16/03 : 15:36 2410733
========================================================================
Flash FS /RFA0 free space = 13,033,472 bytes
puma{admin}#
```
The B10n software can be loaded with three different images and booted. The three images are image 1, image 2, and diag. These images denote software versions.

To load to image location 1, the blade expects image *filename* to be available in the TFTP server. Where *filename* is sunfire\_b10n.1.2.3

- **4. Determine which image to update (image 1 or 2), and update the empty or oldest image.**
- **5. Update the B10n application software**

puma{admin}# **update image**

You can upgrade the software either interactively or noninteractively.

### <span id="page-15-0"></span>▼ To Update the Software Noninteractively

#### ● **As admin, type the following command:**

puma{admin}# **update image** *tftp server* **file** *image\_name* **image** *location*

The following image uses the tftp server with the IP address of 192.50.50.201, the image name of sunfire  $b10n.1.2.3$ , and the image at location 1.

```
puma{admin}# update image 192.50.50.201 file sunfire_b10n.1.2.3
image 1
```
The system returns the following output, verifying the parameters entered:

```
file exist! will overwrite /RFA0/BOOTIMAGE/boot_image_1
Start downloading sunfire b10n.1.2.3... using TFTP
Transferring and writing to file /RFA0/BOOTIMAGE/boot_image_1...
please wait.
```
puma{admin}#

The following image uses the tftp server with the IP address of 192.50.50.201, the image name of sunfire  $b10n.1.2.3$ , and the image at location diag.

puma{admin}# **update image 192.50.50.201 file sunfire\_b10n.1.2.3 image diag**

The system returns the following output, verifying the parameters entered:

```
file exist! will overwrite /RFA0/BOOTIMAGE/boot_image_diag
Start downloading sunfire_b10n.1.2.2_diag... using TFTP
Transferring and writing to file /RFA0/BOOTIMAGE/boot_image_diag
.................................
please wait.
puma{admin}#
```
See the "To Update the Software Interactively" section of the *Sun Fire B10n Content Load Balancing Blade Version 1.1 Administration Guide*.

#### <span id="page-16-0"></span>▼ To Set the New Image to be the Default Image

**1. Configure the desired Boot Image. At the B10n console type:**

puma{admin}# **config boot image** *x*

Where *x* is the image you just updated

**2. Save the updated image using the** commit **command:**

puma{admin}# **commit** commit : Are you sure to continue? [yes|no]**yes**

**3. Reboot to activate the new image:**

```
puma{admin} reboot
reboot: Are you sure to continue? [yes|no] yes
```
#### <span id="page-16-1"></span>▼ To Update the BSC Firmware

**1. Escape to the system controller console by typing the pound sign (#) and period (.) in rapid succession:**

**puma{admin} #.**

**Note –** If the two characters are not typed in rapid succession nothing happens.

**2. At the** sc **prompt, check the current version of the BSC firmware:**

```
sc> showsc -v
FRU Software Version Software Release Date
      --------------------------------------------------------
S0 v5.1.4-SUNW,B10n,NetBlade1 Aug 12 2003 15:31:48
```
**3. At the** sc **prompt, enter the following command:**

```
sc> flashupdate -s TFTP_ip-addr -f filename Sn
```
Where *TFTP\_ip-addr* is the TFTP server IP address, *n* is the slot number, *filename* is the file name of the image

In the following example, 192.50.50.201 is the IP address for your TFTP boot server and /tftpboot/525-2018-05-t2.a37:

sc> **flashupdate -s 192.50.50.201. -f /tftpboot/525-2018-05-t2.a37 S12**

**4. Reset the system using** resetsc **to load the new image.**

## <span id="page-17-0"></span>Replacing Your B10n Blade

The upgraded B10n blade has the following features:

1. The 1.0 BSC firmware

2. Two B10n boot images - version 1.0.1 and 1.1. The default boot image is 1.1.

3. The B10n bootrom, version 1.1.

#### <span id="page-17-1"></span>▼ To Export the Configuration From the Old Board

**1. Go to the /RFA0 directory**

puma{admin}# **cd /**

#### **2. Tar the CONFIG directory:**

puma{admin}# **tar lbconfig.tar CONFIG**

#### **3. Export the config tar file:**

```
puma{admin}# export file
The FTP server address: <ftp_server_ip>
The source directory path: type [cr] to use current directory:
   (null) source path, using current directory
   The source file name: lbconfig.tar
   The destination directory path: <path_on_ftp_server>
The destination file name: lbconfig.tar
   The user name: <user_name_for_ftp_server>
The user password: <user_password_for_ftp_server>
export file succeed!
```
### <span id="page-18-0"></span>▼ To Import the Configuration to the Upgraded Board

- **1. Power off the old board and remove it from the chassis.**
- **2. Install the upgraded board.**

The board comes up with an empty configuration with the B10n 1.1 application image running.

- **3. Configure the network interface. Optionally, configure the management VLAN (if applicable).**
- **4. Go to the /RFA0 directory:**

puma{admin}# **cd /**

**5. Import the 1.0 or 1.1 configuration:**

```
puma{admin}# import file
   The FTP server address: <ftp_server_ip>
The source directory path: <path_on_ftp_server>
The source file name: lbconfig.tar
   The destination directory path:
   (null) path, using current directory...
   The destination file name: lbconfig.tar
   The user name: <user_name_for_ftp_server>
The user password: <user_password_for_ftp_server>
import file succeed!
```
**6. Untar the configuration file.**

puma{admin}# **untar lbconfig.tar**

**7. Reboot the B10n blade to get the imported configuration:**

puma{admin}# **reboot**

**Note –** To run traffic with B10n 1.2 application image, the blade server module has to be updated to version 1.2.

## <span id="page-19-0"></span>Updating Your Blade Server

You can update your blade server B100s (the Solaris version) or B100x (the Linux version). Use the appropriate instructions for your blade server.

## <span id="page-20-0"></span>▼ To Update the B100s Blade Server Module to Version 1.2:

**1. Download the 1.2 version of the blade server module software from the following site:**

http://wwws.sun.com/software/download/network.html

**2. Unzip the file:**

```
# /usr/bin/unzip SunFire_B10n-1_2-Solaris-ServerModule.zip
```
**3. Install the Solaris blade server module software packages:**

```
# cd path_to_unzipped_file/Solaris
# pkgadd -d .
```
**4. Restart the Solaris blade server module:**

```
# /etc/init.d/clbctl stop
# /etc/init.d/clbctl start
```
# Configuring a Linux Server Blade

<span id="page-20-1"></span>**1. At the** sc **prompt, check the blade server module software:**

sc> **console** *Sn*

Where S indicates a slot and *n* is the slot number.

**2. At the Linux prompt, enter the following command:**

rpm -q sunclb-admin

The response indicates the module version. If the module is loaded, type the command:

```
modinfo sun-clb | grep description
```
The following example checks the version on a Linux blade installed in slot 10:

```
sc> console S10
Connected with input enabled on fru S10
Escape Sequence is '#' (#.)
# rpm -q sunclb-admin
sunclb-admin-1.35-1
# modinfo sun-clb | grep description:
description: "CLB (Sun Connection Load Balancing), v. 1.35"
```
### <span id="page-21-0"></span>▼ To Set Up a B100x Server Blade

#### **1. To download the software appropriate for your system listed at**

http://www.sun.com/software/download/network.html

**2. Unzip the file:**

# **/usr/bin/unzip SunFire\_B10n-1\_2-AS2.1-2.4.9-e.3.zip**

#### **3. Install the Linux package:**

```
# cd path to Linux unzipped file/Linux
# rpm -i sunclb-admin-1.36-1.i386.rpm
```
Or to upgrade to a newer version of an already installed package:

# **rpm -U sunclb-admin-1.36-1.i386.rpm**

**4. Find the kernels that are installed on your system:**

```
# ls /lib/modules
```
**5. For each kernel you will use (for example, 2.4.20-6) find a package with a matching name and install it:**

```
# rpm -i sunclb-k2_4_9_e_3-1.36-1.i386.rpm
```
Or to upgrade it:

# **rpm -U sunclb-k2\_4\_9\_e\_3-1.36-1.i386.rpm**

**6. Connect to the configuration directory:**

# **cd /etc/sun-clb**

**7. Check your ethernet interfaces by using** ifconfig**:**

```
# /sbin/ifconfig -a
```
If you do not see entries for eth0 and eth1, then edit the file clb.conf and change the vnames0 and vnames1 parameters so that they contain the appropriate interfaces to use for Switch 0 and Switch 1 of the chassis respectively. If multiple interfaces are connected to a switch, list all as the value for the corresponding vnames variable, using a colon (:) as a separator. For example:

```
vnames0 = eth0
```
or

 $v$ names $0 = e^{\frac{t}{2}}$ h $0 : e^{\frac{t}{2}}$ 

On Scimitar 2P systems, even interface numbers use Switch 0 and odd interface numbers use Switch 1. Also, on some Scimitar Linux releases, the names eth0, eth1, eth2, and eth3 have been replaced with snet0, snet1, snet2, and snet3 respectively. In this case, the default values must be changed. The  $if$ config  $-a$  command shows which names your system uses:

Set up the vip.conf file in /etc/sun-clb. For each VIP address, place the address on its own line. One address not in use should have the word ARP after it. For example:

```
209.233.20.5
209.233.20.6
209.233.20.253 ARP
```
It is best to use a different ARP address for each server, although this is not required (the main issue is whether a router notices and generates error or warning messages.)

- **8. Set up VLANs if needed, using the Linux** vconfig **program.**
- **9. Set the VLAN name type to DEV\_PLUS\_VID if the same VLAN ID is used on two interfaces. Then use the vconfig program to add a VLAN to a particular interface (in the example, vlanID 10 IS on the physical interface eth0):**

```
# vconfig set_name_type DEV_PLUS_VID
# vconfig add eth0 10
```
#### **10. Configure a management IP address using** ifconfig**:**

# **ifconfig eth0 inet 209.233.20.1 netmask 255.255.255.0 arp broadcast** # **ifconfig eth0 up**

If you are using VLANs, configure the VLAN as well. For example:

```
# ifconfig eth0.5 inet 209.234.20.2 netmask 255.255.255.0 arp broadcast
# ifconfig eth0.5 up
```
**11. Start the service by running the command:**

```
# /etc/init.d/sun-clb start
```
**12. To check that the service is running, run the following command:**

# **/etc/init.d/sun-clb status**

#### **13. To list VIP addresses run:**

# **/etc/init.d/sun-clb lsvip**

The ifconfig command shows logical interfaces whose names start with clb on the loopback interface, with one entry per VIP address:

```
# ifconfig
...
lo:clb0 Link encap: Local Loopback
...
```
**14. To print statistics, run the following command:**

# **/etc/init.d/sun-clb stats**

Statistics are printed with one entry per line.

**15. To print the module configuration, run the following command:**

# /etc/init.d/sun-clb showconf

This will contain the same information in /etc/sun-clb/clb.conf unless /etc/sun-clb/clb.conf was edited after the sun-clb service was started or unless parameters were also provided on the command line when the service was started.

**16. To start** sun-clb **automatically after booting, use the Linux** chkconfig **command:**

```
# chkconfig --add sun-clb
```
**17. To stop** sun-clb **from automatically starting after the system boots, use the** chkconfig **command with the** --del **option:**

# chkconfig --del sun-clb

#### <span id="page-25-0"></span>On-Line Documentation

There are man pages for clb.conf, vip.conf, and the sun-clb script. The two configuration files in /etc/sun-clb, clb.conf, and vip.conf are also selfdocumented. Blank lines are ignored and anything after a "#" character up to and including the end of line is treated as a comment.

To view the manual pages, use one of the following commands:

# **man sun-clb** # **man clb.conf** # **man vip.conf**

The sun-clb script has some additional features not described here, including the ability to provide configuration changes on the command line as the module starts. Other than a change to the vnames0 and vnames1 variables, the defaults provided in clb.conf should work well.

## <span id="page-26-0"></span>Difference Between Linux Distributions.

Check the manual pages for rpm, chkconfig, vconfig, and ifconfig as the implementations are not identical between distributions. Some versions of the Linux kernel do not support VLANs.

On Redhat systems, you can use the following command:

```
# service sun-clb ...
```
instead of

```
# /etc/init.d/sun-clb ...
```
Most Linux distributions allow Ethernet interfaces to be specified as eth0, eth1, and so on. Some distributions, however, either do not do this or do not do this by default.

# <span id="page-26-1"></span>Updates to the *Sun Fire B10n Content Load Balancing Blade 1.1 Administration Guide*

### <span id="page-26-2"></span>Chapter 1, "Product Overview"

In section "The Role of the Content Load Balancing Blade" on page 8, add the following subsection:

#### <span id="page-26-3"></span>Sun Fire B10n Load Balancing Terms

#### *Load Balancing Service*

Defined by the destination 3-tuple, that is, the destination VIP, port, and protocol.

Example: 110.10.10.1:80:TCP

- Can be load balanced either at Layers 4 or 7
- Needs to be bound to one of the 2 interfaces on the blade.
- Can be configured to support SSL (if using a configuration with an SSL proxy)
- When created, contains a default load balancing group with no servers or rules.
- Load balancing groups with associated rules and schemes can be added.
- Other attributes:
	- IP persistence
	- Cookie persistence
	- Tracking
	- Additional service access points (multi-homed service)

#### *Load Balancing Group*

- Contains a list of active servers (at least one).
- Contains a list of standby servers (optional).
- At least one rule must be specified (except for default group).
- Can add more rules or delete rules at run time.
- Can add more servers or delete servers at run time.
- Must have load balancing scheme specified:
	- Round Robin (RR)
	- Weighted Round Robin
	- Static Load Balancing

#### *Load Balancing Rule*

- A rule is associated with a load balancing group in a service.
- Four types of rules:
	- Hypertext Transport Protocol (HTTP) URL rule Examples: \*.html, /subdir/\*, /subdir/\*.html
	- CGI rule

Example: Server=MACHINE1

■ Cookie rule

Example: L7server=server1

■ IP rule Example: 129.47.29.0:2333/255.255.255.0:0

### <span id="page-28-0"></span>Chapter 4, "Command-Line Options"

In "To Configure the Subnet Mask for a VIP" on page 54, the following note should be included:

**Note –** This command is used to configure the subnet masks for VIPs which have already been created in the system using "config service name", "config service point" or "config service tracking" commands.

In "Creating a Load Balancing Service," on page 64. The following notes should be included after the last paragraph:

**Note –** Currently, the only Layer 7 protocol that can be Layer 7 load balanced is HTTP.

**Note –** In the absence of an SSL proxy, SSL traffic can be load balanced only on Layer 4.

#### Glossary

Add the following terms:

#### <span id="page-28-1"></span>**Load Balancing**

**Service** This is defined by the destination 3-tuple consisting of the destination Virtual IP, port and protocol at which a particular service is offered. The service can be configured to load balance at Layer 4 or at Layer 7.

#### **Load Balancing**

#### **Group**

This is defined by a group of back end servers, a load balancing scheme and an explicit or implicit load balancing rule. Depending on the rule matched by a connection for a load balancing service, the connection is routed to a particular load balancing group within the service and load balanced among the group of servers using the associated load balancing scheme.

#### **Load Balancing Rule**

This is associated with a load balancing group. It decides where a connection should be load balanced to. It is a description of a pattern that the connection can be matched up with. The different types of rules supported are - URL, CGI, Cookie and IP rule.

# <span id="page-29-0"></span>Known Problems With the Software

This section outlines the known problems with the current version of the software and describes workarounds to overcome these problems.

### Output From the show arp Command

The following example shows a typical output from the show arp command:

<span id="page-29-1"></span>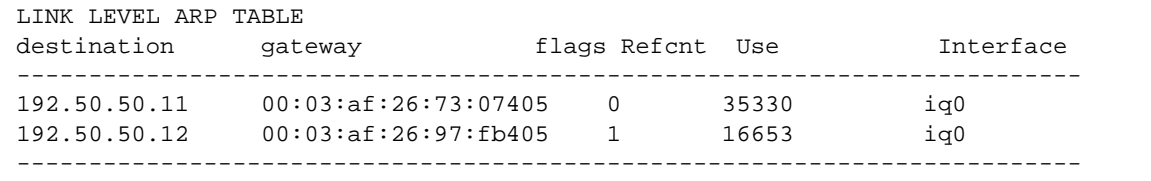

In the ARP table the gateway and flags columns are improperly shown. In the example above, 405 in the first line should be aligned under the flags heading.

## <span id="page-29-2"></span>Problem: Specific Sequence Required

System may panic if the content load balancing module (clbmod) is added to a "down" ce interface

#### <span id="page-29-3"></span>Workaround

Be sure the ce interface is "up" before you load clbmod.

**Note –** If the B10n software from the Solaris 8 7/03 Software Supplement CD is loaded onto an unsupported platform and the system is rebooted, the following message is displayed: "can't load module: No such file or directory."

## <span id="page-30-0"></span>Problem: VIP Address Conflict (Bug ID 4910001)

If the load balancer VIP address is mistakenly used on another device, the other device broadcasts a gratuitous ARP and forces all of the clients and routers to learn that ARP entry.

Use the config vip-broadcast VIP-address mask command to force the load balancer to send a gratuitous ARP and force the clients and routers to relearn the VIP ARP entry as that of the load balancer.

## <span id="page-30-1"></span>Problem: Configuring VIP Addresses to be the Same as path failover Target IP Address (Bug ID 4907833)

This problem indicates a bad network configuration. The VIP address cannot be the same as the path failover target IP address. A future release will check for this condition.

## <span id="page-30-2"></span>Problem: Unknown Filter Edge [b9000010] (Bug ID 4925821)

An unknown filter edge occurs when the classifier.pm file in the config/config\_x directory is corrupted. This should not happen during normal operation.

#### <span id="page-30-3"></span>Workaround

Boot using the alternate configuration and remove the file config/config\_x/classifier.pm where x is the configuration boot up that fails and has a value of 1 or 2.

## <span id="page-31-0"></span>Problem: Adding an SSL Service With a Duplicate Port (Bug ID 4908515)

When adding an SSL service, using the same VIP address with a different port, but the same SSL port is not allowed. The new SSL service must have a unique port number. For example, if an initial SSL service is running on SSL port 880, you must specify a different SSL port number for each new SSL service such as SSL port 881, 882, and so on.

## <span id="page-31-1"></span>Problem: Unknown Failover State With No Rules or Services (Bug ID 4925823)

If a blade failover system comes up with an unknown failover state and without any rules or services, one of the following might have caused it:

- You chose to skip the failover synchronization at boot time.
- The failover was stopped or disabled and then the failover configuration was saved to the following failover configuration file before reboot:

/RFA0/CONFIG/FAILOVER/config\_x/failover/failover\_cmd.conf

■ Invalid information is stored in the following failover state information file:

/RFA0/CONFIG/FAILOVER/config\_x/failover.state

#### **Workaround**

Remove the failover configuration from the system with the following commands as admin in config mode:

```
puma(config){admin}# config remove failover
puma(config){admin}# rm /RFA0/config/failover/config_x/failover/
failover_cmd.conf
```
Reboot the system.

If you still want to keep the blade failover configuration after the reboot, please refer to the "Configuring Failover" chapter in the *Sun Fire B10n Content Load Balancing Blade Version 1.1 Administration Guide*.

**Note –** In all of the references to  $\text{config\_x}$ , the 'x' is 1 or 2 depending on whether your load balancing is currently using configuration directory config\_1 or config\_2.

### <span id="page-32-0"></span>Skipping the Failover Synchronization at Boot Time

At boot time, you have the option of skipping the blade failover synchronization. During boot the system prints the following message and waits for 5 seconds for you to respond:

```
 Press Return key to skip the failover synchronization ...
```
## <span id="page-32-1"></span>Problem: config no ip interface *0*|*1*

If both interfaces of the B10n device are configured in the same subnet and if one of the interfaces is unconfigured, there might be loss of network connectivity from the B10n device. The device might not be able to switch all servers to the alternate interface. This can cause server/SSL devices to be marked down, and they will not be used in the load balancing.

#### <span id="page-32-2"></span>**Workaround**

After unconfiguring the interface. Do a commit and then reboot the system.

## <span id="page-33-0"></span>Problem: Full Gallop Runs for Hours

The B10n software provides the following diagnostic tests:

```
PUMA Diagnostic Menu option:
=============================
Puma Memory Test(SDRAM) r
Puma Loopback Test 1
Puma NPU Test n
Quit quantity of the contract of the quantity of \mathbf{q}Specify the Test type :r
Memory Test
List of SDRAM Memory Test to run
================================
Marching Test m
Gallop Test g
MarchB Test b
Quit q
Specify the Test type :g
Gallop Test
Valid Test Types BASIC | FULL | SPECIFY: FULL
*****Warning: Will Run for Hours.Suggest Running Overnight
Do You Still want to Continue [yes/no]:
```
#### <span id="page-33-1"></span>**Workaround**

If you must use the Gallop test, be sure to run it at night or on a week end when the system is not in use.

# <span id="page-33-2"></span>Troubleshooting

You may notice the following behaviors, which might be interpreted as being problems. However, they are normal behaviors.

## <span id="page-34-0"></span>VIP Is Not Checked

If another system in the subnet is configured with the IP address used in the VIP of a service configured on B10n the networking for that system will not work because the clients and routers will learn one machine's MAC and the other machine will not receive any traffic on that VIP.

#### <span id="page-34-1"></span>Workaround

Because this is normal behavior, the only workaround is to ensure that you do not use duplicate VIP addresses.

### <span id="page-34-2"></span>commit Allowed Though No Changes

The B10n software still allows the commit command even though no changes have been made to the configuration.

#### <span id="page-34-3"></span>Workaround

This problem causes no ill effects, so it can be noted and ignored.

## <span id="page-34-4"></span>Server/SSL Does Not Respond to ping Even Though it is Marked as Up.

If both interfaces are configured in the same subnet then in some scenarios it is possible that the default route to a server/SSL device might be down and the devices might be unreachable (ping fails) from B10n, but the monitoring shows them as up.

This is not a bug. The monitoring will switch to the alternate interface and try to reach the device. ping will only try the one default interface.